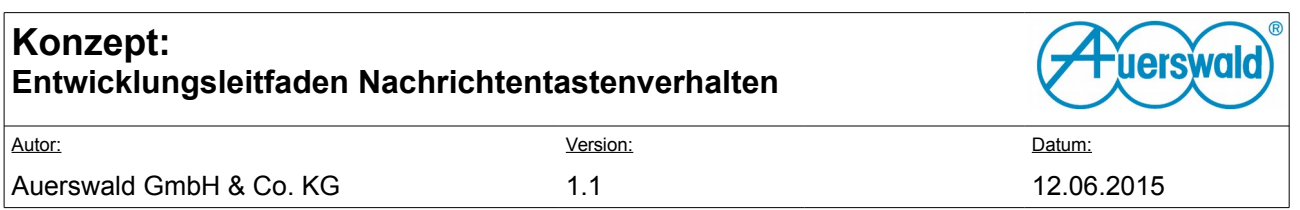

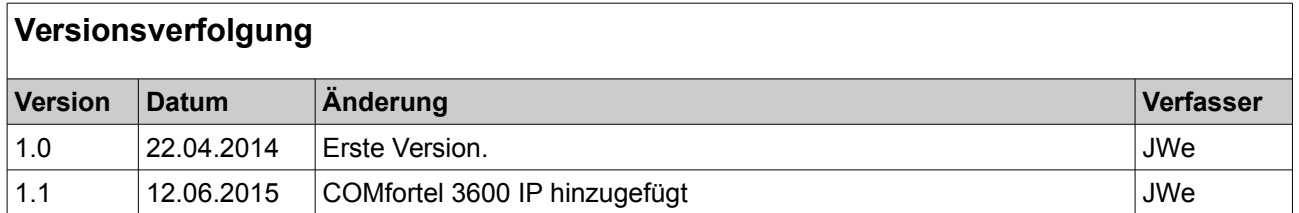

## **Inhaltsverzeichnis**

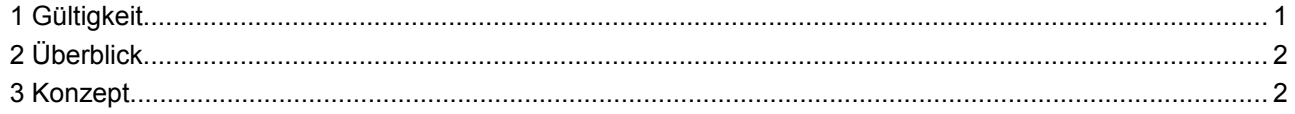

## <span id="page-0-0"></span> **1 Gültigkeit**

Dieses Dokument gilt für COMfortel 1400 IP und COMfortel 2600 IP ab Version 2.2A, sowie für COMfortel 3600 IP ab Version 2.2G.

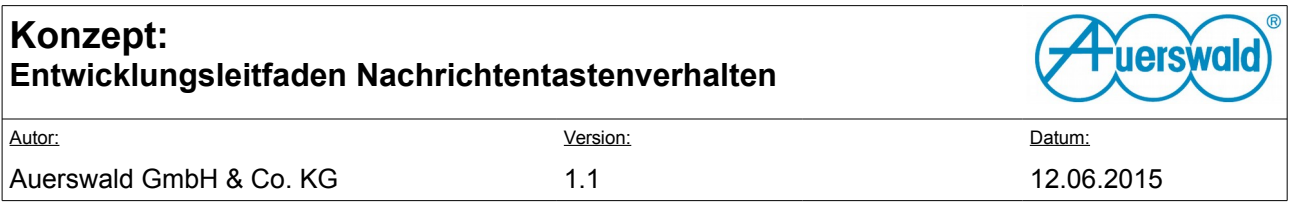

## <span id="page-1-1"></span> **2 Überblick**

Dieses Dokument beschreibt, wie die Schnittstelle zur Verwendung der Nachrichtentaste durch externe Apps aufgebaut ist und genutzt werden kann.

Eine solche Schnittstelle wird notwendig, wenn ein Dienstleister dem Telefonbenutzer über die Funktion der Nachrichtentaste eine Behandlung von eigenen entgangenen Nachrichten bieten möchte. Neben dem Überschreiben des *com.android.phone.action.RECENT\_CALLS\_MESSAGE* Intents, welches die Funktion der entgangenen Anrufe komplett ersetzt, soll hier beschrieben werden, wie zusätzliche Nachrichtentypen verwendet werden können, die wie die Voicemail/Faxboxen neben den Anrufen verwalten und signalisiert werden.

## <span id="page-1-0"></span> **3 Konzept**

Hat eine App neue Nachrichten, muss sie dies an das Android System mitteilen. Um dies zu tun, wird ein schlankes AIDL Interface bereitgestellt. Dieses bietet nur eine Methode:

```
void newMessages( String action, String label,
```
int messageCount, int unreadMessageCount);

Eine App kann einen Service, der diese Methode implementiert binden und so signalisieren, dass neue Nachrichten vorhanden sind.

Dazu muss das bindService mit der Action *auerswald.intent.action.NEW\_MESSAGES* aufgerufen werden. Hierzu wird die Permission *auerswald.permission.MESSAGE\_ALERTING* benötigt. Ist diese vorhanden, kann der Service benutzt werden.

Durch einen Aufruf der Methode newMessages kann durch *action* und *label* die zu startende App definiert werden. Hierbei bezeichnet der Parameter *action* die in startActivity verwendete action, die zusammen mit der category *android.intent.category.DEFAULT* auch im AndroidManifest.xml angegeben werden muss. Der Parameter *label* wird als Anzeigename in dem Chooser-Dialog verwendet.

Weiterhin wird mit *messageCount* die Gesamtzahl der Nachrichten und mit *unreadMessageCount* die Anzahl der ungelesenen Nachrichten übertragen. Der Service verwendet diese Informationen, um, wenn nötig, das Blinken der Message-LED zu aktivieren. Zusätzlich wird der Chooser-Dialog um die Activity erweitert. Durch Klick auf den Dialog-Eintrag wird anschließend die gewünschte App gestartet.